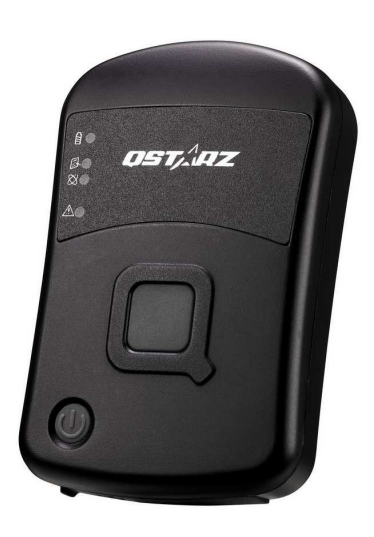

# **CR-Q1100P GPS Tracking recorder**

# **Quick Start Guide**

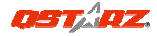

 **Appearance**  1 OSTAAZ 1. Power LED 2 目 2. Memory LED 目 3 3. Working LED  $\overline{\otimes}$  $\ddot{\mathbf{Q}}$ 4 4. Non-working LED  $\triangle$ 5. Power button 6. POI button 6 7. USB connector 8. Hard reset button 9. Lanyard hole 5 7 8

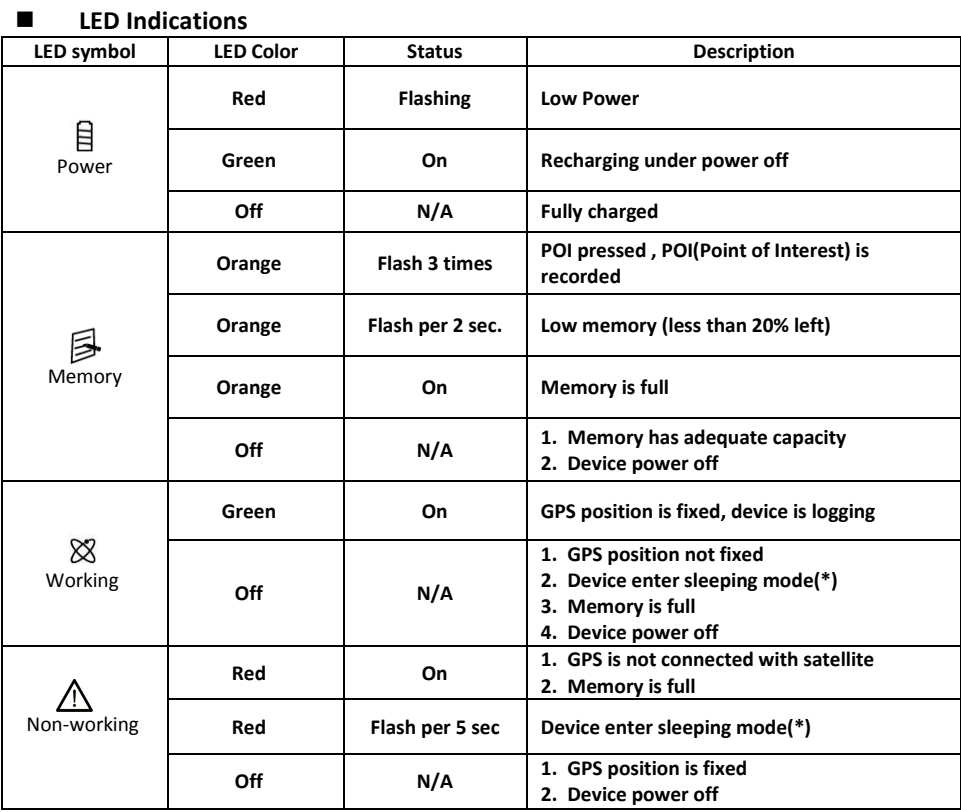

**(\*)Vibration sensor is set Off as default. Sleeping mode is functioned only when Vibration sensor is activated On by software.** 

## **Charge Battery**

**Fully charge the battery for 3 hours when using at the first time** 

For the first time using the CR-Q1100P, please charge battery until it is fully charged.

Please connect the supplied USB cable with your CR-Q1100P, and connect with any device has USB port, such as PC, Notebook to recharge CR-Q1100P. A fully charged battery can last for 40 hours under optimal condition.

# **Start to Use**

## CR-Q1100P Operation

- 1. Press and hold Power button for two seconds to power on CR-Q1100P, the buzzer will make 1 beep sound each time you power on CR-Q1100P.
- 2. The Non-working LED will be ON (Red) and waiting for device to acquire satellite signals. **CR-Q1100P is for outdoor use, we strongly recommend using it outdoor under open sky environment for better satellite reception**.
- 3. After getting GPS fix, the Non-Working LED will be Off and Working LED will be ON (Green). Then the device will start functioning to record travel path automatically.

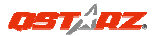

- 4. Short click on POI button if you want to record a point of interest. The buzzer will make 3 beeps each time POI button is pressed.
- 5. Please note the device will only start recording when the Working LED is ON(Green). Whenever the Non-working LED is ON or flashing(Red), it means the device is not operating or logging. Please check the device's status:
	- $\bullet$ Device is not fixed with satellite
	- $\bullet$ Device memory is full
	- $\bullet$ Device enters into sleeping mode (Once Vibration sensor is On status)

#### CR-Q1100P Power Off

Under Power on status, press power button for three seconds to turn off device. CR-Q1100P LED will be all off after device is power off.

## **CR-Q1100P software utility operation**

- 1. Please install the software ( QTravel™, DataViewer™) and USB driver to your computer **(Only support Microsoft Windows XP / Vista/ Win7)**.
- 2. CR-Q1100P supports to show your travel path directly on Google Earth. Please go to http://earth.google.com for getting the free download of Google Earth, and then install it to your computer.
- 3. Connect CR-Q1100P with your PC or Notebook by USB cable and power on CR-Q1100P.
- 4. Start the software utility (QTravel, DataViewer).

# **QTravel™**

QTravel™ is the best Geotagging software to integrating your travel track and photo together easily. Support track editing, playback, import/export Wizard and Smart log management.

1. Click from <Start> / <All Programs> / <Qstarz QTravel> / QTravel

- Users have to input product key at the first time of use. **The product key is located on the cover of the software CD.**
- *Important: Do not lose your Product Key. Please write the number down and keep it in a safe place.*

# 2. **<File> \ < Import Wizard >**

Import Wizard can guide you to import the recorded tracks and precede the Geotag process easily.

3. **<File> \ <Export Wizard>**

Export Wizard can guide you to precede export process easily.

4. **<File> \ <Config GPS>**

- Connection Setting
	- I. Auto Scan GPS Module (Recommended)
	- The program will automatically detect the com port. It is recommended to set to auto scan.
	- II. Manual Setting
	- Users can also manually set the port. Please refer to users' manual for more detail information. **4.1** GPS Device Name (Unique ID)
	- Name your Travel Recorder here and your downloaded log data will come with this unique ID
	- **4.2** GPS Log Setting

There are 4 log modes: General mode, vehicle mode, cycling mode, and hiking mode. Users can also change the default setting of these 4 modes.

- **4.3** Data Log Memory
	- **Overwrite**:

When the memory is full, Recorder will keep logging by overwriting the memory from the earliest point.

#### **Stop Log**:

When the memory is full, Recorder will stop logging.

- **4.4** Turn on/off POI button
	- **The POI function is set On as default**, user can uncheck the checkbox to turn it off for preventing accidental POI button pressing.
- **4.5** Turn on/off buzzer
- **The buzzer function is set On as default**, user can turn it off by un-checking the Turn on buzzer checkbox.
- **4.6** Turn on/off Vibration Detector

Vibration Detector is functioned for power saving and waypoint saving. **Vibration Detector** *is set Off as default, and user can turn it on by check the Vibration detector checkbox. Once it is activated,* it will detect the physical movement of the device. When it detects the device not moving more than 10 minutes, CR-Q1100P will enter sleep mode so that the Non-working LED will turn to flash every 5 seconds. Under sleep mode the log will be disabled. *Note : Once the device enters sleep mode, it will auto wake-up when detecting physical movement again.*

**4.7** Activate Vibration Sensor under charging mode (Vibration detector is On) **Under charging mode the vibration sensor will Not be activated as default**. Once Vibration detector function is selected, user can also activate the vibration detection under charging mode by selecting the checkbox.

5. **<File> \ < Download AGPS>**

Update the **AGPS** data from internet assistance server to boost warm start speed to 15sec.

GPS is a system where outside sources, such as an assistance server and reference network, help a GPS receiver boosts performance beyond that of the same receiver in a stand-alone mode by downloading the almanac data from an assistance server.

#### **\*For detail QTravel™ functionality, please refer to QTravel™ Users Manual attaching with Software.**

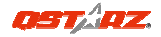

## **DataViewer ™**

- 1. Support read log data from device (automatically recognize com port, or manually specify comport)
- 2. Support clear log on device
- 3. Support device configuration
- 4. Support POI counter.
- 5. Log criteria (speed, time, distance)
- 6. Log format (Valid, DSTA, DAGE, PDOP, HDOP, VDOP, NSAT, SID, Elevation, Azimuth, SNR, RCR, etc.)
- 7. Full/Stop mode
- 8. Device memory usage
- 9. Device name
- 10. Beeper Turn On/Off, POI Turn On/Off
- 10. A-GPS update
- 11. Support Save and export files (Format: nmea, csv, kml, gpx & bin file)

## **Update the Software:**

Please visit Qstarz download page for Multi-language Quick Installation Guide and latest software update. http://www.qstarz.com/download.php

## ■ Register your Qstarz product

Register your Qstarz product to get the latest news, software update, event, and product information. http://www.qstarz.com/reg.php

## **CR-Q1100P Features**

- 1. Adopt **MTK II** latest chipset with high sensitivity -165dBm and **66-Channel** tracking
- 2. Ultra lower power consumption up to **40hrs** operation
- 3. Stand-Alone GPS Data recorder to log up to 400,000 records (\*1)
- 4. Rugged design with **IPX-3** Water resistance
- 5. Lanyard hole design for easy-to-carry
- 6. Built in Two Buttons **(POI & Power button**)
- 7. 4 LED indication (Power, Memory, Working, Non-Working) to view device status
- 8. **Beeper function** to notice some status of device
- 9. **Built in Vibration Sensor** for Power Saving and Waypoint saving
- 10. Less than 15-Sec. **AGPS** fix support: download almanac data to realize faster TTFF and positioning under warm start
- 11. DGPS(WAAS+EGNOS+MSAS) support
- 12. Recharging/downloading data via USB A type connector which is better for harsh use
- 13. Update Rate up to 5Hz (default at 1Hz for receiving data only)
- *\*1 The waypoints would be decreased when the more options of Log Format are selected*

## **TroubleShooting**

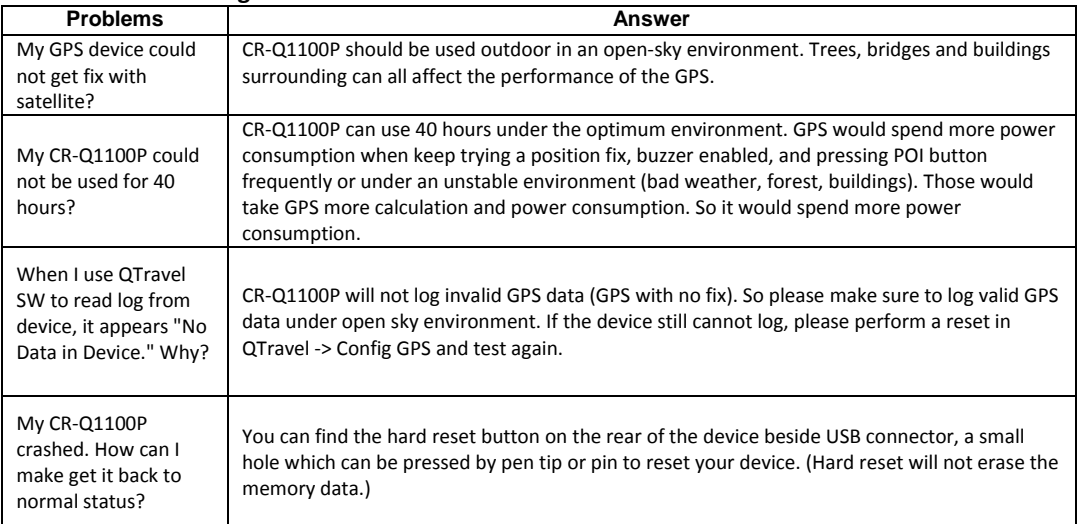